|           | Lecture 8: Design Principles       |   |  |
|-----------|------------------------------------|---|--|
|           |                                    |   |  |
|           |                                    |   |  |
|           |                                    |   |  |
|           |                                    |   |  |
| Fall 2004 | 6.831 UI Design and Implementation | 1 |  |

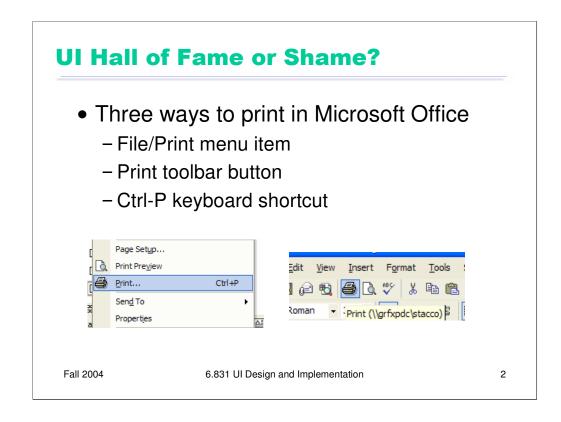

There are three ways to print in Microsoft Office applications: a menu command, a toolbar button, and a keyboard shortcut. That's OK, because we want to provide shortcuts for experienced users (**flexibility & efficiency**).

Unfortunately, the three commands don't all do the same thing:

- •File/Print brings up the Print dialog
- •The Print toolbar button prints immediately using the latest print settings
- •Ctrl-P brings up the Print dialog

So there are three commands named Print that do different things (internal inconsistency).

But the toolbar button's behavior is useful! There *should* be an easy way to just print. Why? **Flexibility and efficiency**. Most of the time, for most users, for most copies of a document, you only want to print it one way. You don't need to specify the printer (most people have only 1), you don't need to pick color or grayscale or duplex or paper source. The default settings, or the last settings you chose for this particular document, should work. Don't ask me all those questions, just give me a printout! That's what the toolbar button is trying to do.

But the fact that all three are simply named Print is disturbing. Furthermore, there's a natural hierarchy among these shortcuts, starting with the menu item, which is clearly labeled knowledge in the world; then the toolbar button, which is always visible, faster to reach than the menu item, less descriptive than a label, but still allows you to recognize rather than recall; and finally the keyboard shortcut, which is mnemonic (Ctrl-P for Print) but requires knowledge in the head.

The print-now command is **unnaturally mapped** on this hierarchy. It's mapped to the medium-shortcut toolbar button, but not to the extreme-shortcut Ctrl-P. As a result, I (for one) hesitate to use either of the print shortcuts, because I'm frequently surprised by what it does.

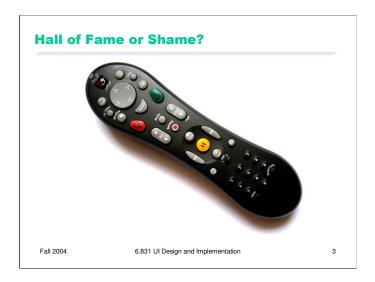

Let's look at another example. Appliance remote controls are known for being complicated --- some of them bristle with tiny buttons, all alike. The Tivo remote shown here is noteworthy for its simplicity and careful attention to good UI design principles:

- •simplicity! Doesn't have a million buttons on it. Most features are controlled by onscreen software. The remote only needs a pointing device and essential shortcuts.
- •important buttons are large (Fitts's Law) and have unique shapes (consistency).
- •related buttons are placed in natural mapping: e.g., the back/forward buttons. The channel and volume buttons are both mapped vertically a natural mapping, but it makes the channel and volume buttons very similar to each other as a result. It's a tradeoff.
- •the Pause button is large, indicating a good task analysis for the way Tivo is used. Pausing live TV is a big reason people buy Tivos. Why is the Play button small?
- •great graphic design: a few simple colors used only for highlighting important controls; high **contrast** makes the labels easy to read
- •good industrial design as well: the remote is shaped and balanced well for the user's hand.

One downside that many commentators have mentioned: it's too symmetrical. If you grasp it around the waist without looking, you can't tell which end to point at the TV, and you may end up fast-forwarding when you meant to rewind.

The New York Times had an interesting article (Feb 19, 2004) about the design that went into the remote. Lots of iteration, lots of prototypes:

 $http://www.nytimes.com/2004/02/19/technology/circuits/19remo.html?ex=1392526800\&en=450d595187d25d\\ 27\&ei=5007\&partner=USERLAND$ 

## **Usability Guidelines ("Heuristics")**

- · Plenty to choose from
  - Nielsen's 10 principles
    - One version in his book
    - A more recent version on his website
  - Tognazzini's 16 principles
  - Norman's rules from Design of Everyday Things
  - Mac, Windows, Gnome, KDE guidelines
- Help designers choose design alternatives
- Help evaluators find problems in interfaces ("heuristic evaluation")

Fall 2004

6.831 UI Design and Implementation

4

**Usability guidelines, or heuristics**, are rules that distill out the principles of effective user interfaces. There are plenty of sets of guidelines to choose from – sometimes it seems like every usability researcher has their own set of heuristics. Most of these guidelines overlap in important ways, however. The experts don't disagree about what constitutes good UI. They just disagree about how to organize what we know into a small set of operational rules.

For the basis of this lecture, we'll use Jakob Nielsen's 10 heuristics, which can be found on his web site. (An older version of the same heuristics, with different names but similar content, can be found in his *Usability Engineering* book, one of the recommended books for this course.) Another good list is **Tog's First Principles** (find it in Google), 16 principles from Bruce Tognazzini that include affordances and Fitts's Law. In the last lecture, we talked about some design guidelines proposed by Norman: visibility, affordances, constraints, feedback, and so on.

Platform-specific guidelines are also important and useful to follow. Platform guidelines tend to be very specific, e.g. you should have a File menu, and there command called Exit on it (not Quit, not Leave, not Go Away). Following platform guidelines ensures consistency among different applications running on the same platform, which is valuable for novice and frequent users alike. However, platform guidelines are relatively limited in scope, offering solutions for only a few of the design decisions in a typical UI.

Heuristics can be used in two ways: during design, to choose among different alternatives; and during evaluation, to find and justify problems in interfaces.

# 

Here are some guidelines we've already discussed in earlier lectures.

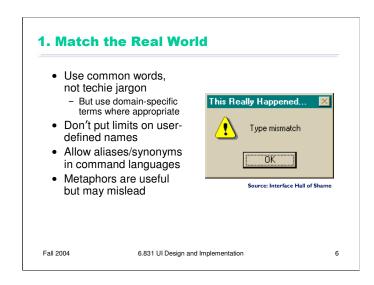

Let's look at each of Nielsen's 10 heuristics in detail.

First, the system should match the real world of the user's experience as much as possible. Nielsen's original name for this heuristic was "Speak the user's language", which is a good slogan to remember. If the user speaks English, then the interface should also speak English, not Geekish. Technical jargon should be avoided. Use of jargon reflects aspects of the system model creeping up into the interface model, unnecessarily. How might a user interpret the dialog box shown here? One poor user actually read *type* as a verb, and dutifully typed M-I-S-M-A-T-C-H every time this dialog appeared. The user's reaction makes perfect sense when you remember that most computer users do just that, *type*, all day. But most programmers wouldn't even think of reading the message that way. Yet another example showing that You Are Not The User.

Technical jargon should only be used when it is specific to the application domain and the expected users are domain experts. An interface designed for doctors shouldn't dumb down medical terms.

If an interface allows users to name things, then users should be free to choose long, descriptive names. Artificial limits on length or content should be avoided. DOS used to have a strong limit on filenames, an 8 character name and a 3 character extension. Echoes of these limits persist in Windows even today.

When designing an interface that requires the user to type in commands or search keywords, support as many aliases or synonyms as you can. Different users rarely agree on the same name for an object or command. One study found that the probability that two users would mention the same name was only 7-18%. (Furnas et al, "The vocabulary problem in human-system communication," *CACM* v30 n11, Nov. 1987).

Metaphors are one way you can bring the real world into your interface. A well-chosen, well-executed metaphor can be quite effective and appealing, but be aware that metaphors can also mislead. A computer interface must deviate from the metaphor at *some* point -- otherwise, why aren't you just using the physical object instead? At those deviation points, the metaphor may do more harm than good. For example, it's easy to say "a word processor is like a typewriter," but you shouldn't really *use* it like a typewriter. Pressing Enter every time the cursor gets close to the right margin, as a typewriter demands, would wreak havoc with the word processor's automatic word-wrapping.

# Principle of Least Surprise Similar things should look and act similar Different things should look different Other properties Size, location, color, wording, ordering, ... Command/argument order Prefix vs. postfix Follow platform standards Source: Interface Hall of Shame

The second heuristic is Consistency. This rule is often given the hifalutin' name the Principle of Least Surprise, which basically means that you shouldn't surprise the user with the way a command or interface object works. Similar things should look, and act, in similar ways. Conversely, different things should be visibly different.

A very important kind of consistency is in wording. Use the same terms throughout your user interface. If your interface says "share price" in one place, "stock price" in another, and "stock quote" in a third, users will wonder whether these are three different things you're talking about.

Incidentally, we've only looked at two heuristics, but already we have a contradiction! Matching the Real World argued for synonyms and aliases, so a command language should include not only *delete* but *erase* and *remove* too. But Consistency argues for only one name for each command, or else users will wonder whether these are three different commands that do different things. One way around the impasse is to look at the context in which you're applying the heuristic. When the *user* is talking, the interface should make a maximum effort to understand the user, allowing synonyms and aliases. When the *interface* is speaking, it should be consistent, always using the same name to describe the same command or object. What if the interface is smart enough to adapt to the user – should it then favor matching its output to the user's vocabulary (and possibly the user's inconsistency) rather than enforcing its own consistency? Perhaps, but adaptive interfaces are still an active area of research, and not much is known.

Command & argument ordering is another kind of consistency. In **noun-verb order**, the conventional order in graphical user interfaces, the user first selects the object of the command, and then invokes the command. In **verb-noun order**, the command is invoked first, and then the arguments are selected. A drawing program in which some commands were noun-verb and others were verb-noun would be very hard to learn and use.

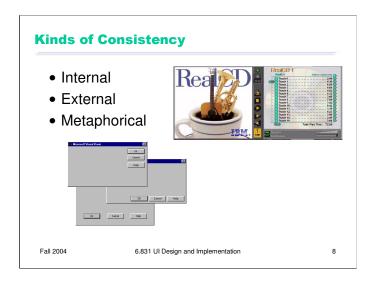

There are three kinds of consistency you need to worry about: **internal consistency** within your application (like the VB dialog boxes shown); **external consistency** with other applications on the same platform (how do other Windows apps lay out OK and Cancel?); and **metaphorical consistency** with your interface metaphor or similar real-world objects.

We discussed the RealCD interface in an earlier lecture – it has problems with both metaphorical consistency (CD jewel cases don't play; you don't open them by pressing a button on the spine; and they don't open as shown), and with external consistency (the player controls aren't arranged horizontally as they're usually seen; and the track list doesn't use the same scrollbar that other applications do).

# **Case Against Consistency (Grudin)**

- Inconsistency is appropriate when context and task demand it
  - Arrow keys
- But if all else is equal, consistency wins
  - QWERTY vs. Dvorak

Fall 2004

6.831 UI Design and Implementation

.

Jonathan Grudin (in "The Case Against User Interface Consistency, *CACM* v32 n10, Oct 1989) finesses the issue of consistency still further. His argument is that consistency should not be treated as a sacred cow, but rather remain subservient to the needs of context and task. For example, although the inverted-T arrow-key arrangement on modern keyboards is both internally and metaphorically inconsistent in the placement of the down arrow, it's the right choice for efficiency of use. If two design alternatives are otherwise equivalent, however, consistency should carry the day.

Designs that are seriously inconsistent but provide only a tiny improvement in performance will probably fail. The Dvorak keyboard, for example, is slightly faster than the standard QWERTY keyboard, but not enough to overcome the power of an entrenched standard.

# 3. Help and Documentation

- Users don't read manuals
  - Prefer to spend time working toward their task goals, not learning about your system
- But manuals and online help are vital
  - Usually when user is frustrated or in crisis
- Help should be:
  - Searchable
  - Context-sensitive
  - Task-oriented
  - Concrete
  - Short

Fall 2004

6.831 UI Design and Implementation

10

The next heuristic is (good) Help and Documentation. The sad fact about documentation is that most users simply don't read it, at least not before they try the interface. As a result, when they finally *do* want to look at the manual, it's because they've gotten stuck. Good help should take this into account.

A good point was raised in class that exclusively task-oriented help (which has largely taken over in Microsoft Windows) makes it impossible to get a high-level overview of an interface from the manual. So it's possible to go too far.

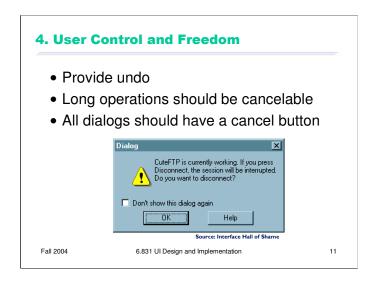

This heuristic used to be called "Clearly Marked Exits" in Nielsen's old list. Users should not be trapped by the interface. Every dialog box should have a cancel button (where is it in this CuteFTP dialog box?), and long operations should be interruptible.

Users should be able to explore the interface without fear of being trapped in a corner. Undo is a great way to support exploration.

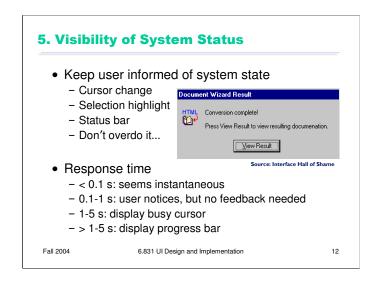

This heuristic used to be called, simply, "Feedback." Keep the user informed about what's going on. We've developed lots of idioms for feedback in graphical user interfaces. Use them:

- •Change the cursor to indicate possible actions (e.g. hand over a hyperlink), modes (e.g. drag/drop), and activity (hourglass).
- •Use highlights to show selected objects. Don't leave selections implicit.
- •Use the status bar for messages and progress indicators.

But don't overdo it. This dialog box demands a click from the user. Why? Does the interface need a pat on the back for finishing the conversion? It would be better to just skip on and show the resulting documentation.

Depending on how long an operation takes, you may need different amounts of feedback. Even though we say "no feedback needed" if the operation takes less than a second, remember that something should change, visibly, within 100 ms, or perceptual fusion will be disrupted.

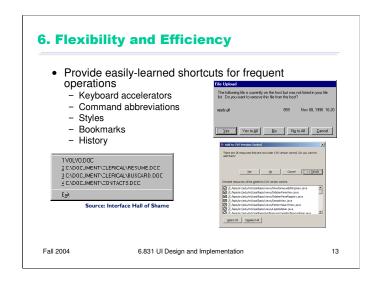

This heuristic used to be called "Shortcuts." Frequent users need and want them.

Recently-used history is one very useful kind of shortcut, like this recently-used files menu.

We looked at some other shortcuts in an earlier hall of fame & shame. Yes to All and No to All were good, but they don't smoothly handle the case where the user wants to choose a mix of Yes and No. Eclipse's list of checkboxes, with Select All and Deselect All, provides the right mix of flexibility and efficiency.

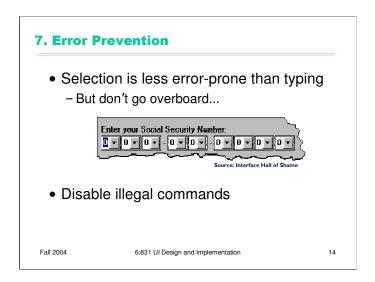

Now we get into heuristics about error handling. Since humans make errors if they're given a chance (this is called Murphy's Law: "if something can go wrong, it will"), the best solution is to prevent errors entirely.

One way to prevent errors is to allow users to select rather type. Misspellings then become impossible. This attitude can be taken to an extreme, however, as shown in this example.

If a command is illegal in the current state of the interface – e.g., Copy is impossible if nothing is selected – then the command should be disabled ("grayed out") so that it simply can't be selected in the first place.

# **Description Error**

- Intended action is replaced by another action with many features in common
  - Pouring orange juice into your cereal
  - Putting the wrong lid on a bowl
  - Throwing shirt into toilet instead of hamper
  - Going to Kendall Square instead of Kenmore Square
- Avoid actions with very similar descriptions
  - Long rows of identical switches
  - Adjacent menu items that look similar

Fall 2004

6.831 UI Design and Implementation

15

A description error occurs when two actions are very similar. The user intends to do one action, but accidentally substitutes the other. A classic example of a description error is reaching into the refrigerator for a carton of milk, but instead picking up a carton of orange juice and pouring it into your cereal. The actions for pouring milk in cereal and pouring juice in a glass are nearly identical – open fridge, pick up half-gallon carton, open it, pour– but the user's mental description of the action to execute has substituted the orange juice for the milk.

Description errors can be fought off by applying the converse of the Consistency heuristic: different things should look and act different, so that it will be harder to make description errors between them. Avoid actions with very similar descriptions, like long rows of identical switches.

# **Capture Error**

- A sequence of actions is replaced by another sequence that starts the same way
  - Leave your house and find yourself walking to school instead of where you meant to go
  - Vi :wq command
- Avoid habitual action sequences with common prefixes

Fall 2004

6.831 UI Design and Implementation

16

A capture error occurs when a person starts executing one sequence of actions, but then veers off into another (often more familiar) sequence that happened to start the same way. A good mental picture for this is that you've developed a mental groove from executing the same sequence of actions repeatedly, and this groove tends to capture other sequences that start the same way.

In a computer interface, you can deal with capture errors by avoiding habitual action sequences that have common prefixes.

# **Mode Error**

- Modes: states in which actions have different meanings
  - Vi's insert mode vs. command mode
  - Caps Lock
  - Drawing palette
- Avoiding mode errors
  - Eliminate modes
  - Visibility of mode
  - Spring-loaded or temporary modes
  - Disjoint action sets in different modes

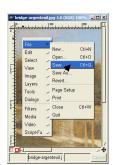

Fall 2004

6.831 UI Design and Implementation

17

A third kind of error is a mode error. **Modes** are states in which the same action has different meanings. For example, when Caps Lock mode is enabled on a keyboard, the letter keys produce uppercase letters. The text editor vi is famous for its modes: in insert mode, letter keys are inserted into your text file, while in command mode (the default), the letter keys invoke editing commands. We talked about another mode error in Gimp: accidentally changing a menu shortcut because your mouse is hovering over it.

Mode errors occur when the user tries to invoke an action that doesn't have the desired effect in the current mode. For example, if the user means to type lowercase letters but doesn't notice that Caps Lock is enabled, then a mode error occurs.

There are many ways to avoid or mitigate mode errors. Eliminating the modes entirely is best, although not always possible. When modes are necessary, it's essential to make the mode visible. But visibility is a much harder problem for mode status than it is for affordances. When mode errors occur, the user isn't actively looking for the mode, like they might actively look for a control. As a result, mode status indicators must be visible in the user's locus of attention. That's why the Caps Lock light, which displays the status of the Caps Lock mode on a keyboard, doesn't really work. (Raskin, The Humane Interface, 2000 has a good discussion of locus of attention as it relates to mode visibility.)

Other solutions are spring-loaded or temporary modes. With a spring-loaded mode, the user has to do something active to stay in the alternate mode, essentially eliminating the chance that they'll forget what mode they're in. The Shift key is a spring-loaded version of the uppercase mode. Drag-and-drop is another spring-loaded mode; you're only dragging as long as you hold down the mouse button. Temporary modes are similarly short-term. For example, in many graphics programs, when you select a drawing object like a rectangle or line from the palette, that drawing mode is active only for one mouse gesture. Once you've drawn one rectangle, the mode automatically reverts to ordinary pointer selection.

Finally, you can also mitigate the effects of mode errors by designing action sets so that no two modes share any actions. Mode errors may still occur, when the user invokes an action in the wrong mode, but the action can simply be ignored rather than triggering any undesired effect. (Although then, you might ask, why have two modes in the first place?)

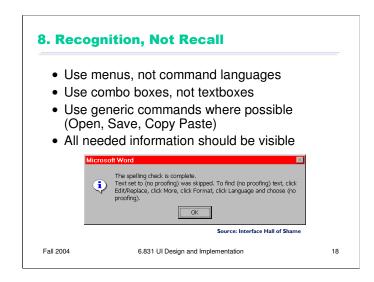

There's another reason why selection is better than typing – it reduces the user's memory load. "Minimize Memory Load" was the original name for this heuristic, and it drives much of modern user interface design.

Norman (in *The Design of Everyday Things*) makes a useful distinction between **knowledge in the head**, which is hard to get in there and still harder to recover, and **knowledge in the world**, which is far more accessible. Knowledge in the head is what we usually think of as knowledge and memory. Knowledge in the world, on the other hand, means not just documentation and button labels and signs, but also **nonverbal** features of a system that constrain our actions or remind us of what to do. Affordances, constraints, and feedback are all aspects of knowledge in the world. Command languages demand lots of knowledge in the head, while menus rely on knowledge in the world.

**Generic commands** are polymorphic, working the same way across a wide variety of data objects and applications. Generic commands are powerful because only one command has to be learned and remembered.

Any information needed by a task should be visible or otherwise accessible in the interface for that task. The interface shouldn't depend on users to *remember* the email address they want to send mail to, or the product code for the product they want to buy.

This dialog box is a great example of overreliance on the user's memory. It's a modal dialog box, so the user can't start following its instructions until after clicking OK. But then the instructions vanish from the screen, and the user is left to struggle to remember them. An obvious solution to this problem would be a button that simply executes the instructions directly! This message is clearly a last-minute patch for a usability problem.

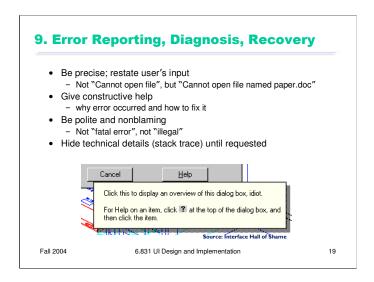

If you can't prevent the error, give a good error message. A good error message should (1) be precise; (2) speak the user's language, avoiding technical terms and details unless explicitly requested; (3) give constructive help; and (4) be polite. The message should be worded to take as much blame as possible away from the user and heap the blame instead on the system. Save the user's face; don't worry about the computer's. The computer doesn't feel it, and in many cases it is the interface's fault anyway for not finding a way to prevent the error in the first place.

The tooltip shown here came from a production version of AutoCad! As the story goes, it was inserted by a programmer as a joke, but somehow never removed before release.

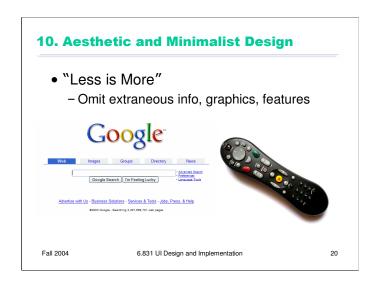

The final heuristic is a catch-all for a number of rules of good graphic design, which really boil down to one word: simplicity. Leave things out unless you have good reason to include them. Don't put more help text on your main window than what's really necessary. Leave out extraneous graphics. Most important, leave out unnecessary features. If a feature is never used, there's no reason for it to complicate your interface.

Google and the Tivo remote offer great positive examples of the less-is-more philosophy.

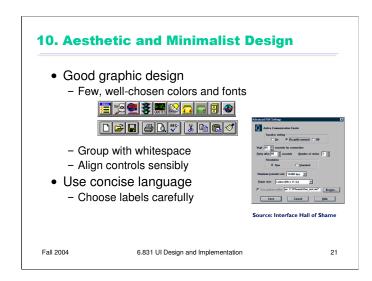

Use few, well-chosen colors. The toolbars at the top show the difference between cluttered and minimalist color design. The first toolbar is full of many saturated colors. It's not only gaudy and distracting, but actually hard to scan. The second toolbar, from Microsoft Office, uses only a handful of colors – black, white, gray, blue, yellow. It's muted, calming, and the few colors are used to great effect to distinguish the icons. The whitespace separating icon groups helps a lot too.

The dialog box shows how cluttered and incomprehensible a layout can look when controls aren't aligned. We'll look at graphic design in more detail in a future lecture.

## **Chunking the Heuristics Further** Meet expectations 1. Match the real world 2. Consistency & standards 3. Help & documentation User is the boss 4. User control & freedom 5. Visibility of system status 6. Flexibility & efficiency Handle errors 7. Error prevention 8. Recognition, not recall 9. Error reporting, diagnosis, and recovery Keep it simple 10. Aesthetic & minimalist design Fall 2004 6.831 UI Design and Implementation 22

Since it's hard to learn 10 heuristics and hold them in your head when you're trying to design, I find it useful to categorize Nielsen's heuristics still further.

**Meet expectations.** The first three heuristics concern how well the interface fits its environment, its task, and its users: speaking the user's language, keeping consistent with itself and other applications, and satisfying the expectation of help when it's needed.

**User is the boss.** The next three heuristics are related in that the interface should serve the user, rather than the other way around. Don't push the boss into the corner, keep the boss aware of things, and make the boss productive and efficient.

**Handle errors.** The next three heuristics largely concern errors, which are part and parcel of human-computer interaction: prevent them as much as possible, don't rely on human memory, but when errors are unavoidable, report them properly.

Aesthetic & minimal design stays in its own category, as befits its overwhelming importance. Keep it simple.

### **Tog's 16 Principles** Anticipation Human interface objects Autonomy · Latency reduction Color blindness Learnability Consistency Metaphors Defaults Protect users' Efficiency work Explorable Readability interfaces Fitts's Law Track state Visible navigation Fall 2004 6.831 UI Design and Implementation

Let's look at a couple other lists of guidelines, because they highlight other good rules of design. Here is Bruce Tognazzini's list. We've seen most of these already; let's just focus on the few that are new, or that highlight particularly important problems to avoid.

**Anticipation** means that a good design should put all needed information and tools within the user's easy reach. Anticipation is the reason why a File Save dialog box needs a way to create a new folder. Note that you can't anticipate the user's needs without a thorough task analysis!

**Defaults** are common answers already filled into a form. Defaults help in lots of ways: they provide shortcuts to both novices and frequent users; they help the user learn the interface by showing examples of legal entries. But Tog advises that defaults should be *fragile*, coming up already selected so that frequent users can immediately overtype them. Tog also advises removing the actual word "default" from your interface's vocabulary, which makes sense because it has some very negative connotations in the lending world.

**Explorable interfaces** is basically User Control and Freedom, but deserves special notice. One way users learn is by exploring: poking around an interface, trying things out. Your interface should encourage this kind of exploration, with physically reversible actions, undo, and cancel. For example, users navigating around a 3D world or a complex web site can easily get lost; give them an easy, obvious way to get back to some "home", or default view.

**Learnability** is one of our usability criteria (along with efficiency, memorability, error rate, and satisfaction). *Every* user is a novice with your interface at some point. Design for learnability. Even if your target users are frequent users, who receive heavy direct training in using your interface, you can still make design decisions that make this learning easier.

**Protect users' work** is certainly error prevention, but it highlights an important value judgment: errors that lose or destroy the user's work are the worst kind. It's worth substantial engineering to prevent this from happening.

**Readability** is a graphic design question, but it's one of the most important aspects of graphic design in most user interfaces, whether desktop or web. Choose font size and color contrast to maximize the readability of text, particularly for aging users.

**Track state** is a kind of shortcut in the sense that you should save the user from restoring the state of their last session. Keep histories of users' previous choices; when you run the Print function again, remember the settings the user provided before.

Finally, **visible navigation** is a kind of visibility of system state. On the Web, in particular, users are in danger of getting lost. Help prevent this by visualizing the user's location; popular techniques include bread crumb trails (like Busiiness & Economy >> Finance & Investing >> Banking) and highlights in navigation bars.

### Shneiderman's 8 Golden Rules

- Consistency
- Shortcuts
- Feedback
- Dialog closure
- · Simple error handling
- Reversible actions
- Put user in control
- Reduce short-term memory load

Fall 2004 6.831 UI Design and Implementation

One more list: Shneiderman's 8 Golden Rules of UI design include most of the principles we've already discussed. The new one is **dialog closure**. Action sequences should be designed with a beginning, a middle, and an end. For example, think about drag and drop:

24

At the beginning, you press the mouse button and see the object picked up with your cursor.

In the middle, you move the object across the screen towards your target, getting feedback that it's coming along.

At the end, you release the mouse button, and see the effects of the drop.

The key feature of closure is the feedback you get at the **end** of the operation. This assurance that the operation completed provides the user with a sense of accomplishment, some relief, and an opportunity to clear their working memory of the details of the task in preparation for another.